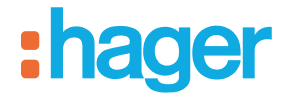

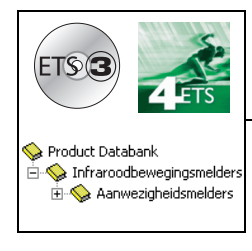

## **Applicatiesoftware Tebis**

STCC510S Aanwezigheidsmelders 360°

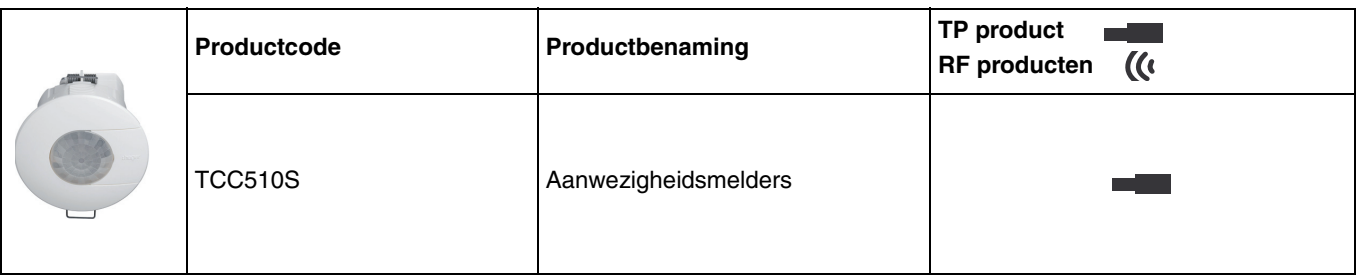

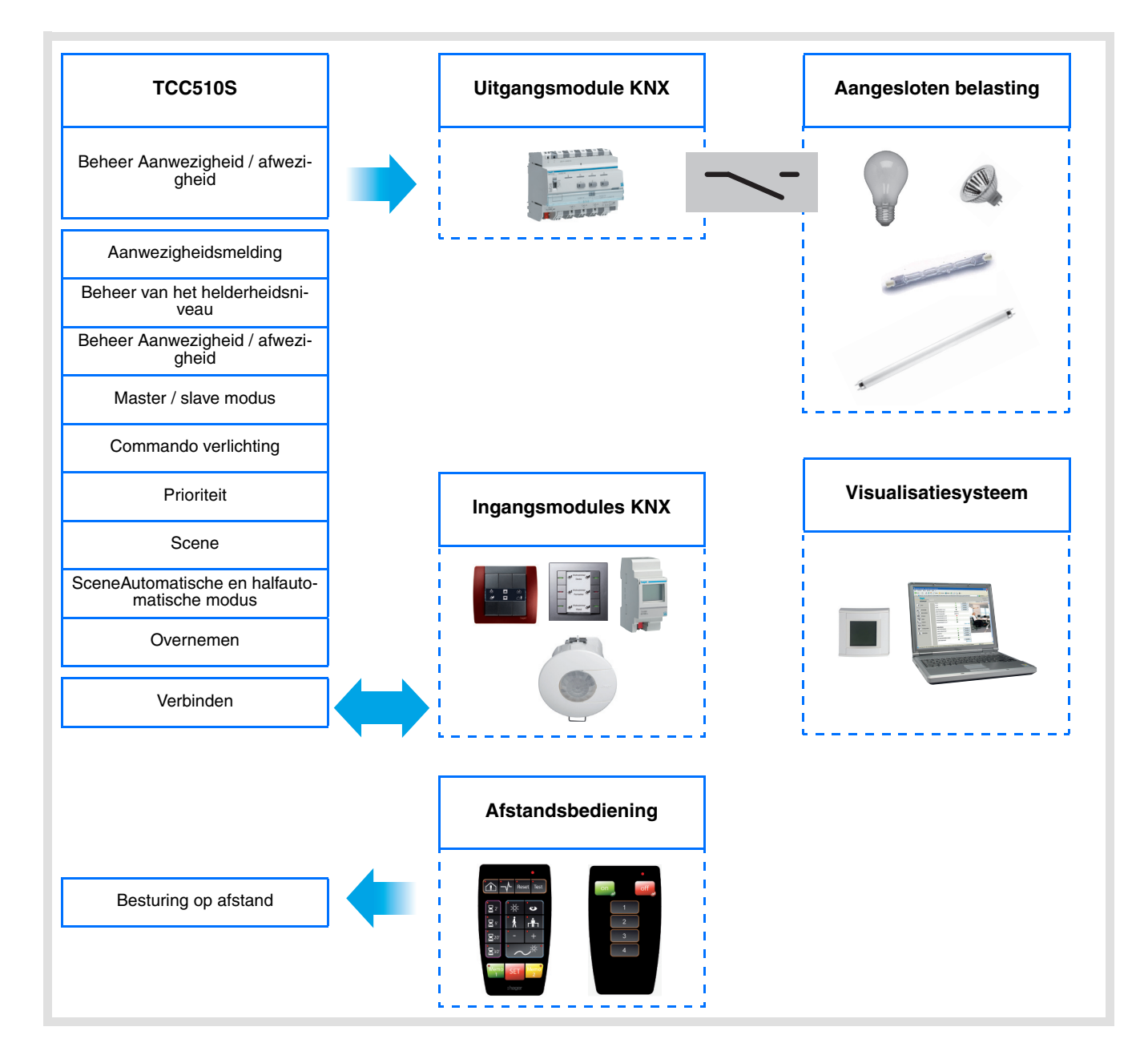

# Inhoud

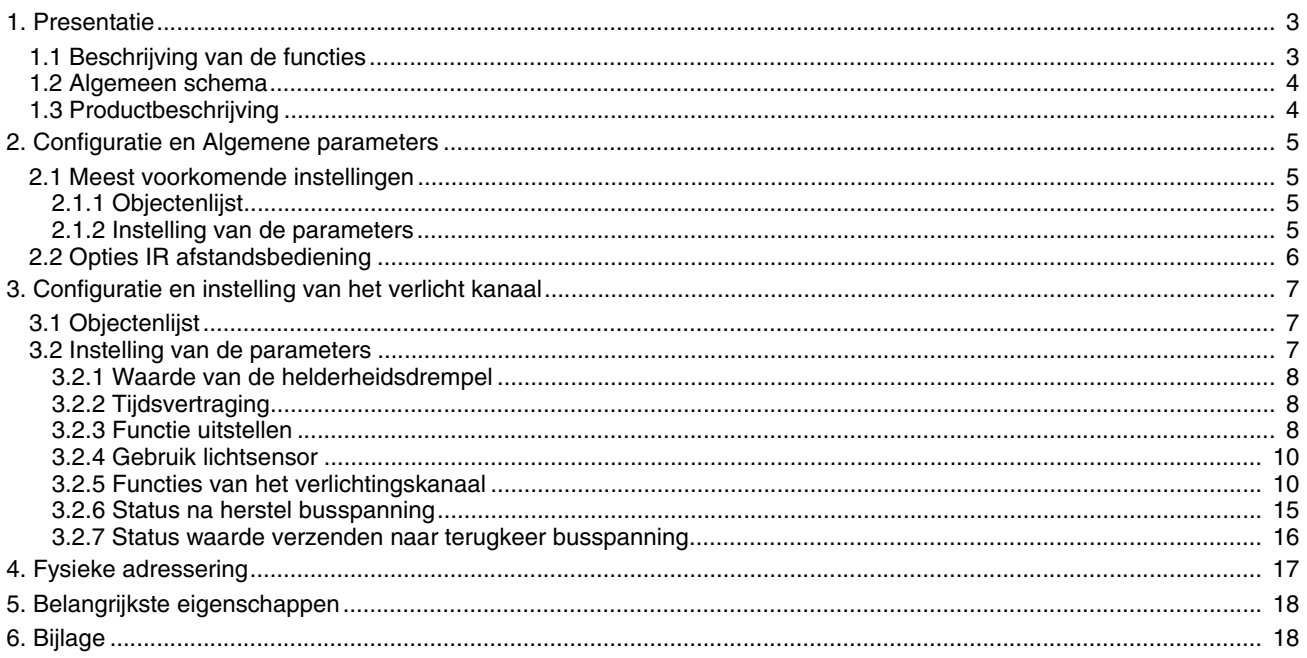

## <span id="page-2-0"></span>**1. Presentatie**

### <span id="page-2-1"></span>**1.1 Beschrijving van de functies**

De toepassingssoftware maakt het mogelijk de aanwezigheidsdetector te configureren.

De TCC510S is een aanwezigheidsdetector die de kleinste beweging detecteert (bijv. die van een persoon die aan een bureau werkt). De detectie wordt uitgevoerd via een pyro-elektrische sensor onder de detectielens. De aanwezigheidssensor meet voortdurend de belichting in een ruimte en vergelijkt deze op vlak van ingesteld belichtingsniveau.

Het belichtingsniveau kan zowel met een installatie afstandsbediening als met de ETS of een draaiende potentiometer op het toestel ingesteld worden. In functie van de instelling, zijn er verschillende reacties op de KNX bus mogelijk zoals reactie op de gemeten belichting en de aanwezigheid.

Hieronder treft u de hoofdfuncties aan:

■ Bediening van de uitgangen door de KNX bus (belichtingskanaal)

De uitgang kan bediend worden op verschillende manieren.

De volgende functies zijn beschikbaar:

- Activeren van de timer,
- Belichtingswaarde (%) aanwezigheid,
- Belichtingswaarde (%) aan- en afwezigheid,
- Activeren van de scene aanwezigheid, Activeren van de scene aan- en afwezigheid,
- Prioriteit.

#### ■ Evaluatie van de belichting

De drempelwaarde van de omgevingsbelichting kan ingesteld worden door ETS, de afstandsbediening van de installateur of rechtstreeks op niveau van de aanwezigheidsdetector door een draaiende potentiometer. Deze drempelwaarde maakt het mogelijk de omgevingsbelichting (duisterheid) te bepalen van waaruit een telegram bus verstuurd wordt via het object **Verlichtingskanaal** bij beweging.

#### ■ Tijdsvertraging

De uitsteltijd wordt gestart bij overgang van aanwezigheid naar afwezigheid (geen aanwezigheid), rekening houdend met de omgevingsbelichting. Zodra de vertragingstijd verlopen is, wordt de bewegingsdetector in afwezigheidsmodus gezet (geen aanwezigheid). Bij voldoende omgevingsbelichting kan de vertragingstijd verminderd worden. Volgens de gekozen functie, wordt een telegram op de bus gestuurd in geval van Aanwezigheid of van Aanwezigheid en Afwezigheid. De duur van de vertraging kan ingesteld worden door ETS, een afstandsbediening installateur of een instellingspotentiometer rechstreeks op het product.

#### ■ Afstandsbediening van het verlicht kanaal

De afstandsbediening maakt het mogelijk de aanwezigheidsdetector te starten via de KNX bus of een afstandsbediening van de gebruiker (bv. deze starten).

De detector kan gebruikt worden in automatische of semi-automatische modus. Wanneer de semi-automatische modus gekozen wordt, wordt de afstandsbediening gebruikt voor de activering (aanwezigheid), terwijl de detector een uitschakeling bedient (bv. een stop).

De automatische modus wordt gebruikt om een automatische actie te verkrijgen in functie van de aanwezigheid en de belichtingsvoorwaarden (bv. aandoen of doven). Hier wordt de afstandsbediening gebruikt om van de aanwezigheidsmodus (bv. de lichten aandoen) naar de afwezigheidsmodus (bv. de lichten doven).

■ Infrarood afstandsbediening met behulp van de afstandsbediening van de gebruiker

De aanwezigheidsmelder integreert een infraroodontvanger. De infraroodbesturing op afstand biedt dezelfde functies als de input van drukknop KNX (object **Besturing op afstand**).

■ Infrarood instelling met behulp van de afstandsbediening van de installateur

Bepaalde instellingen (afstandsbediening, besturingstype: automatisch / semi-automatisch, drempelwaarde van omgevingsbelichting, uitstel verlichting) zijn mogelijk met de afstandsbediening van de installateur . De instelmogelijkheid met de afstandsbediening kan bepaald of vergrendeld worden met de ETS.

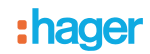

#### ■ Master / Slave Link

Deze functie breidt de detectiezone van de aanwezigheidsmelder uit door er meerdere overige melders aan toe te voegen. Hiervoor zijn twee verschillende relaties mogelijk:

- **Master**
- De detector werkt in zijn eigen detectiezone in functie van de belichting en de aanwezigheid, **Slave**
- De detector werkt in zijn eigen detectiezone in functie van de aanwezigheid en brengt de aanwezigheidsinformatie over naar een master.

De werking van de aanwezigheidsdetector wordt door een ETS parameter bepaald.

### <span id="page-3-0"></span>**1.2 Algemeen schema**

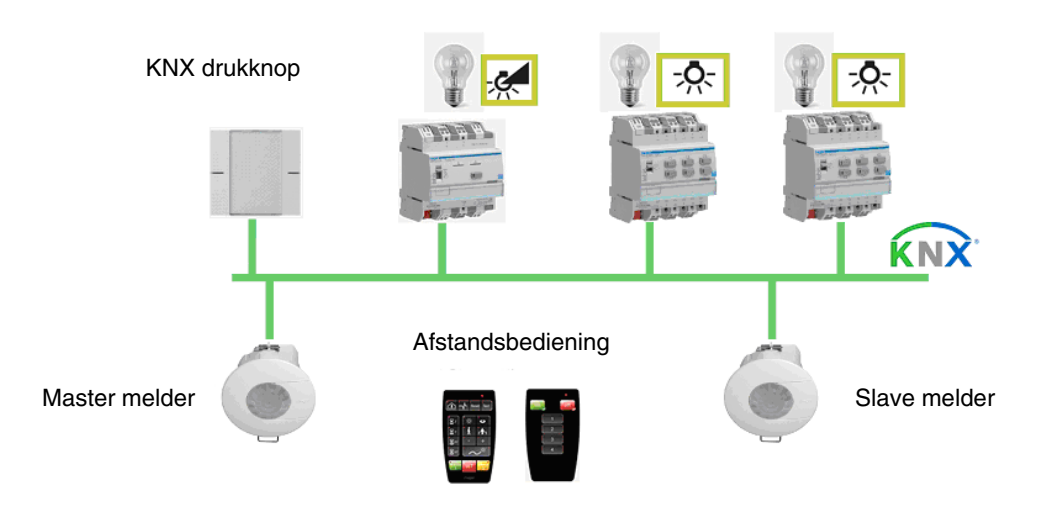

## <span id="page-3-1"></span>**1.3 Productbeschrijving**

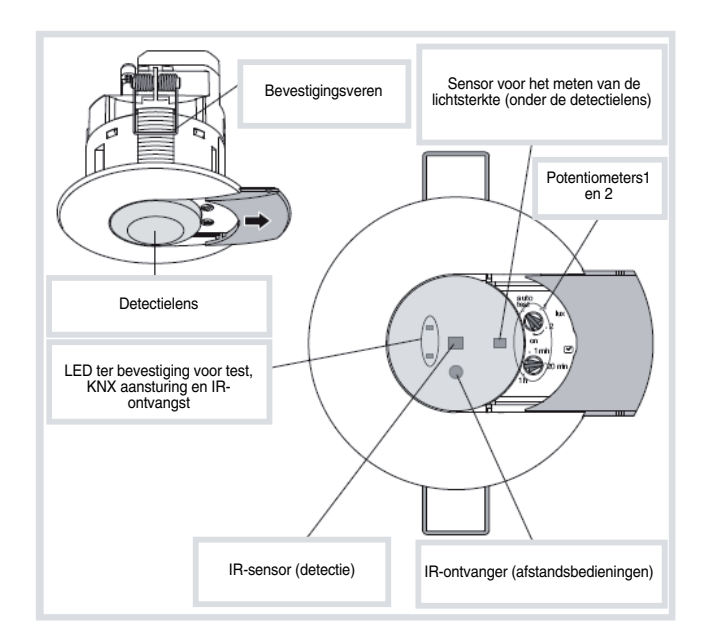

## <span id="page-4-0"></span>**2. Configuratie en Algemene parameters**

### <span id="page-4-1"></span>**2.1 Meest voorkomende instellingen**

#### <span id="page-4-2"></span>**2.1.1 Objectenlijst**

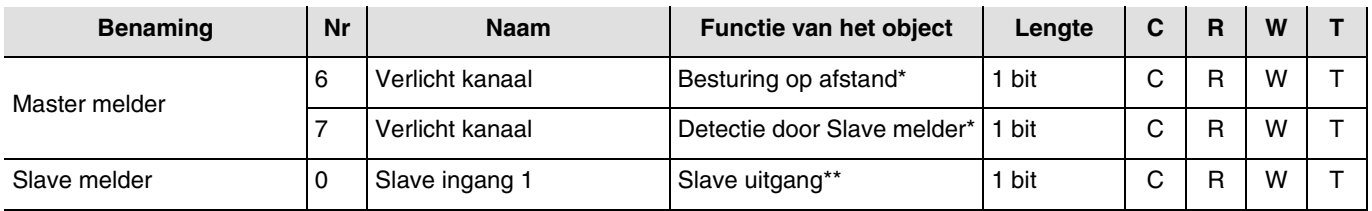

\* De objecten **Afstandsbediening** en **Slave detectie** zijn beschikbaar wanneer de aanwezigheidsdetector als master detector gebruikt wordt. Deze objecten maken de integratie van de slave detectoren mogelijk om de detectiezone uit te breiden. \*\* Dit object is enkel beschikbaar wanneer de aanwezigheidsdetector als slave detector gebruikt wordt. Heb object **Slave uitgang** maakt het mogelijk informatie over de aanwezigheid aan de master detector over te brengen. In dit geval wordt de slave detector gebruikt om de detectiezone van de master detector uit te breiden.

#### <span id="page-4-3"></span>**2.1.2 Instelling van de parameters**

In het instellingsdomein **Algemeen** is het mogelijk de belangrijkste instellingen van de werkingsmodus uit te voeren.

**→** Parameterscherm

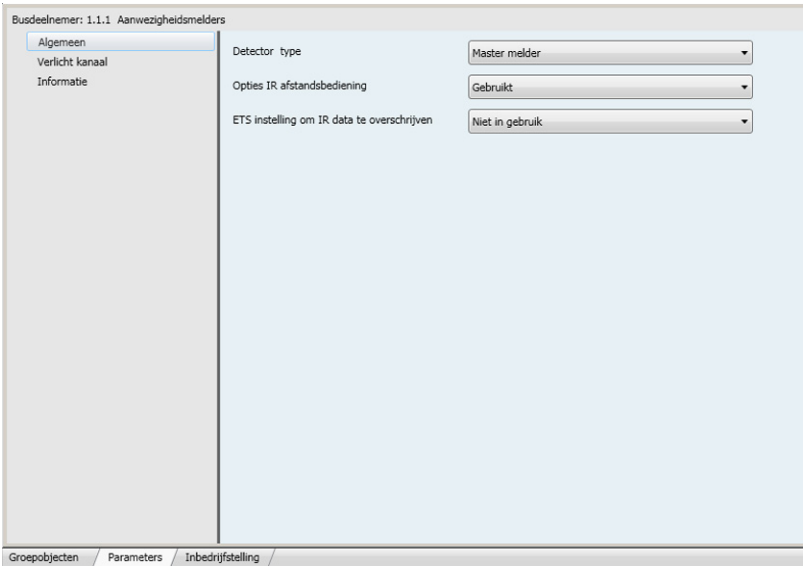

*Scherm 1*

#### ■ Type melder

Deze functie breidt de detectiezone van de aanwezigheidsmelder uit door er meerdere overige melders aan toe te voegen. Er zijn twee verschillende relaties mogelijk.

• Master melder

Het verlichtingskanaal van de master melder wordt ingeschakeld zodra één van de 25 slave melders een aanwezigheid in de detectiezone meldt.

• Slave melder

Een slave melder informeert de master melder regelmatig of er een aanwezigheid in de zone gedetecteerd werd, het lichtniveau van de zone wordt voor het verzenden van deze informatie niet in acht genomen.

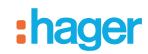

## <span id="page-5-0"></span>**2.2 Opties IR afstandsbediening**

De functionele parameters gekoppeld aan de toepassingsdetector kunnen bepaald worden met de ETS parameters of met behulp van de afstandsbediening van de installateur.

De instelling van de parameters door de afstandsbediening kan in- of uitgeschakeld worden. Wanneer de instelling van de paramters geactiveerd wordt door de afstandsbediening, kanmen bepalen of de instellingen al dan niet door ETS overschreven worden.

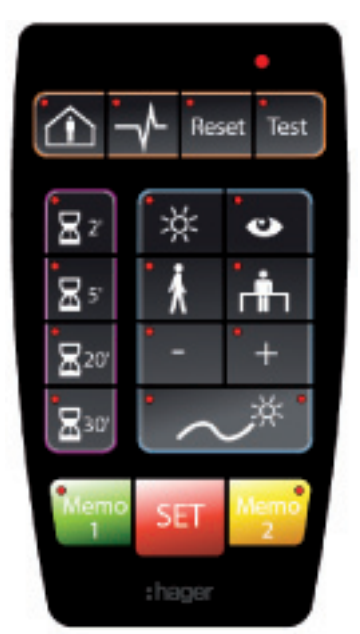

Afstandsbediening van de installateur

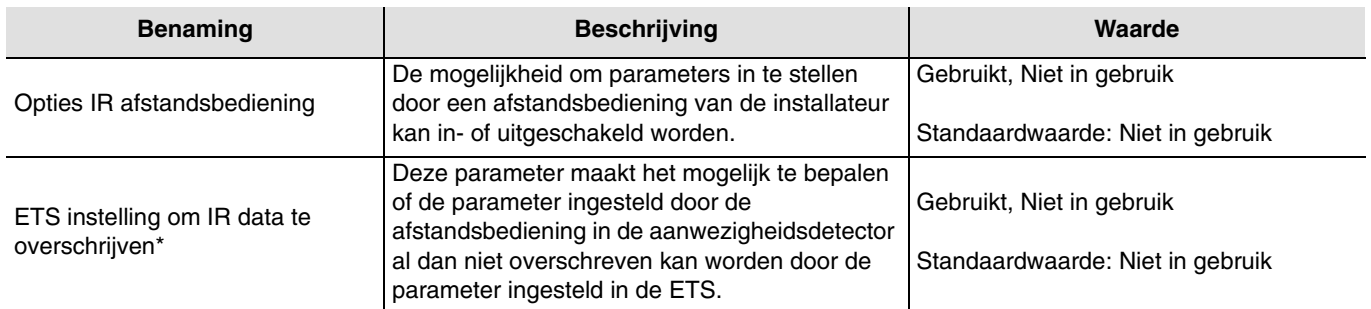

\* Deze parameter is enkel zichtbaar als de parameter **Instelling van de parameters door IR afstandsbediening** de volgende waarde heeft: Gebruikt.

# <span id="page-6-0"></span>**3. Configuratie en instelling van het verlicht kanaal**

# <span id="page-6-1"></span>**3.1 Objectenlijst**

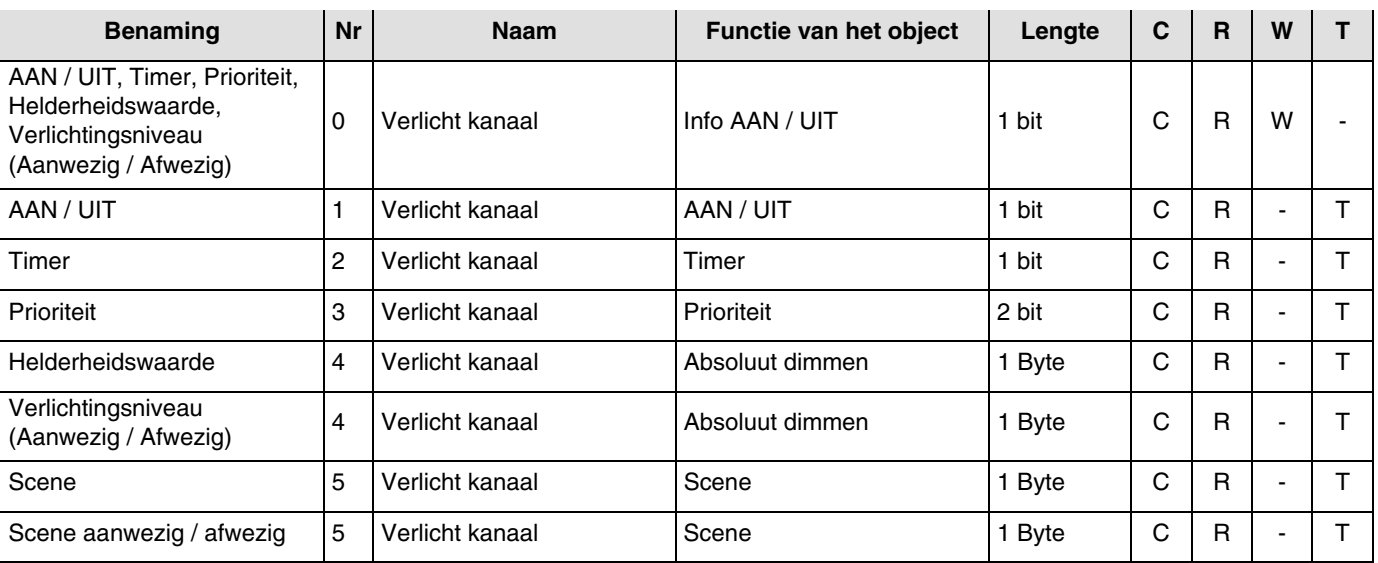

## <span id="page-6-2"></span>**3.2 Instelling van de parameters**

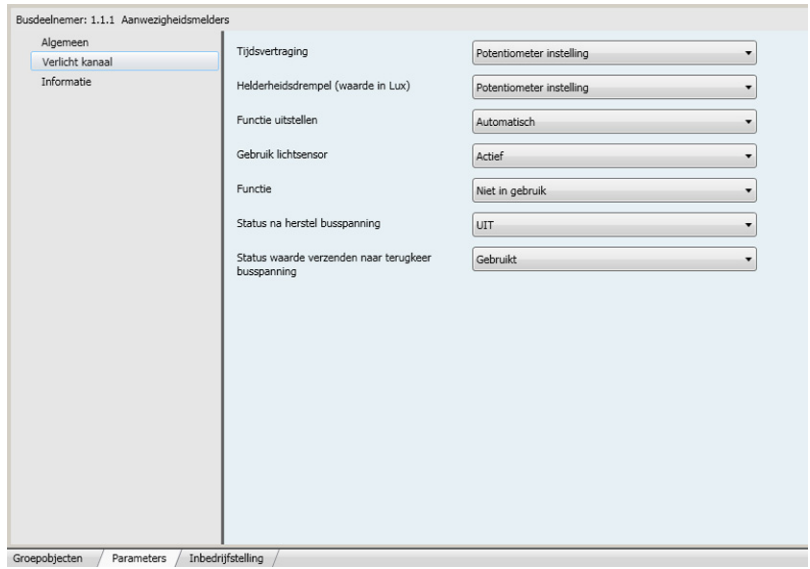

*Scherm 2*

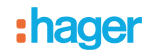

#### <span id="page-7-0"></span>**3.2.1 Waarde van de helderheidsdrempel**

De instelling van de waarde van de helderheidsdrempel maakt het mogelijk de omgevingsbelichting te bepalen (duisterheid) van waaruit bewegingsherkenning door de aanwezigheidsdetector geanalyseerd wordt als een aanwezigheid, een buscommando wordt verstuurd en de uitgang van de lokale relais wordt bediend.

De waarde van de helderheidsdrempel kan ingesteld worden via de ETS, een roterende potentiometer ter hoogte van de detector of via de afstandsbediening van de installateur.

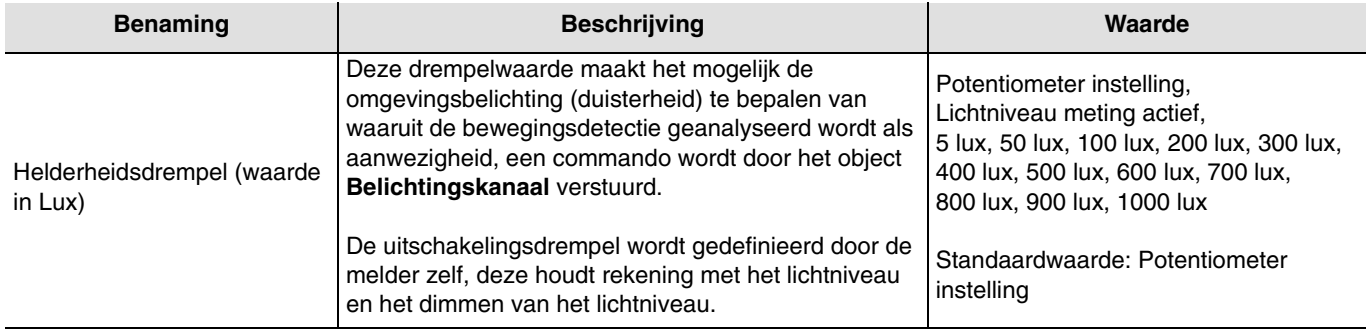

#### <span id="page-7-1"></span>**3.2.2 Tijdsvertraging**

De vertragingsduur (vertraging) wordt geactiveerd tijdens de overgang van afwezigheid (geen beweging) naar aanwezigheid (beweging) door het aanwezigheidskanaal (object **Bus**). In dit geval wordt ook rekening gehouden met de omgevingsbelichting (zie drempelwaarde van de belichting).

De aanwezigheidssensor schakelt om naar afwezigheidsmodus ofwel na het verstrijken van de vertraging, ofwel wanneer de omgevingsbelichting voldoende is (geen beweging). Volgens de functie die voor dit kanaal ingesteld is, wordt een telegram op de bus gestuurd in geval van Aanwezigheid en / of Afwezigheid. Bij aanwezigheidsdetectie wordt de vertraging opnieuw automatisch gestart. De duur van de vertraging kan ingesteld worden door ETS, een afstandsbediening installateur of een instellingspotentiometer rechstreeks op het product.

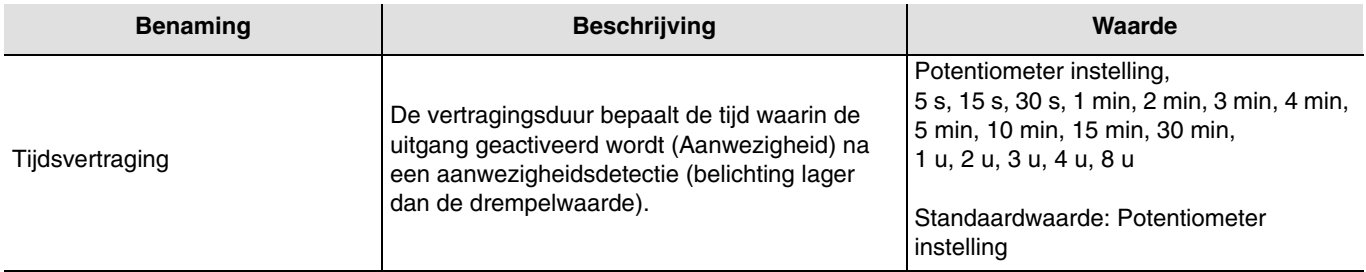

#### <span id="page-7-2"></span>**3.2.3 Functie uitstellen**

Het object **Afstandsbediening** wordt gebruikt om het belichtingskanaal te besturen zonder rekening te houden met de bewegingen of de drempelwaarde van de belichting.

De werkmodus (Automatisch of halfautomatisch) wordt geselecteerd via een ETS parameter of via de afstandsbediening van de installateur.

#### ■ Halfautomatisch - Manuele activatie

In deze modus moet de sensor ingesteld worden op Aanwezigheid door een infrarood afstandsbediening van de gebuiker of door een KNX-bericht (object **Afstandsbediening**). Wanneer de aanwezigheidsdetector een aanwezigheid detecteert, en gedurende de vertraging, wordt de verlichting geactiveerd.

Wanneer de aanwezigheidsdetector opnieuw op Afwezigheid overschakelt, moet deze door een KNX-bericht of via de afstandsbediening opnieuw geactiveerd worden. In deze modus, om de verlichting of de detector te activeren, is er altijd een KNX-bericht of een commando met de IR afstandsbediening nodig. Met dit besturingstype kan het maximum aan energiebesparing bereikt worden. Met een besturing ON op het object **Afstandsbediening**, gaat de aanwezigheidsdetector opnieuw naar de actuele aanwezigheidsstatus (aanwezigheid / afwezigheid).

Als het met de afstandsbediening gebruikt wordt, wordt een commando ON tijdens de vertraging herstart (heractivatie).

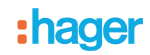

#### ■ Automatisch

In deze modus wordt de belichting bediend in functie van aanwezigheid en omgevingsbelichting. Als een aanwezigheid gedetecteerd wordt en wanneer de omgevingsbelichting lager is dan de gekozen drempelwaarde, wordt de aanwezigheidsdetector ingesteld op Aanwezigheid (verlichting gaat aan). Wanneer aanwezigheid gedetecteerd wordt en de vertraging (parameter Verlichtingskanaal, Vertraging) is niet verstreken, blijft de verlichting branden.

Wanneer de aanwezigheidsdetector de verlichting onderbreekt, is een nieuwe aanwezigheidsdetectie nodig, rekening houdend met de omgevingsbelichting om opnieuw om te schakelen naar Aanwezigheid. Het is mogelijk de gebruikte modus te wijzigen met de IR afstandsbediening (de standaardmodus is Automatisch).

Hier wordt de afstandsbediening gebruikt (door KNX-bericht of infrarood afstandsbediening van de gebruiker) om van Aanwezigheid naar Afwezigheid om te schakelen.

Door een bediening ON op het object **Afstandsbediening**, schakelt men om van:

- Afwezigheid naar Aanwezigheid, en van,<br>- Aanwezigheid naar Afwezigheid
- Aanwezigheid naar Afwezigheid.

Met een bediening OFF op het object **Afstandsbediening**, schakelt de aanwezigheidsdetector automatisch om in automatische modus.

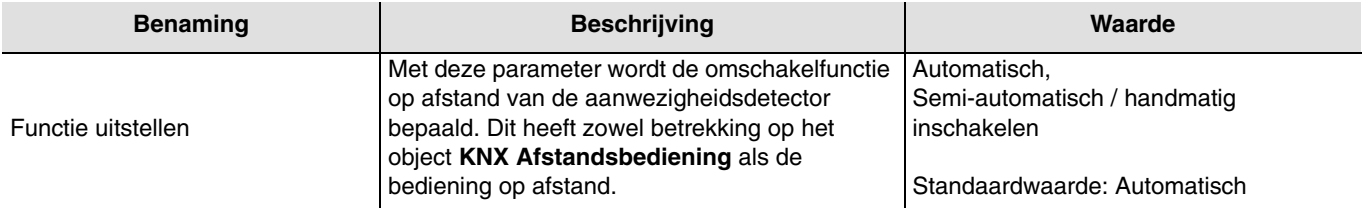

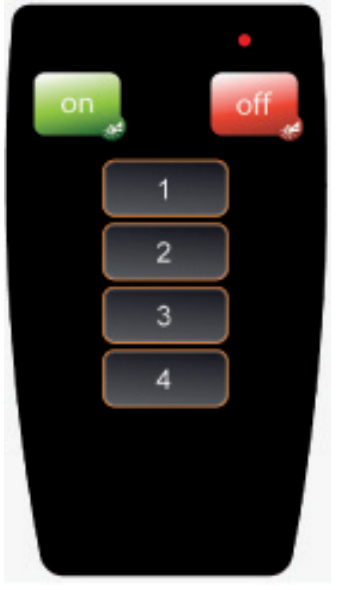

Afstandsbediening van de gebruiker

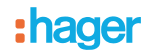

#### <span id="page-9-0"></span>**3.2.4 Gebruik lichtsensor**

De aanwezigheidsdetector kan de omgevingsbelichting op twee verschillende manieren bedienen.

De Instelling Cel actief dient voornamelijk voor de toepassingen van de aanwezigheidsdetector (kantoren). Binnen deze projecten wordt het helderheidsniveau op constante wijze gemeten: de helderheidsdrempel definieert de voorwaarde voor het inschakelen van de verlichting, terwijl het helderheidsniveau om uit te schakelen(filtering van natuurlijk kunstmatig licht) via berekeningen gedefinieerd wordt. Met deze instelling wordt de aanwezigheidsdetector, ondanks dat Aanwezigheid OFF is, geactiveerd als de omgevingsbelichting hoger is dan de ingestelde drempelwaarde voor belichting tijdens aanwezigheid.

De instelling Cel passief is in het bijzonder interessant voor gangen. De verlichting wordt bepaald in functie van de drempelwaarde voor verlichting, het doven is afhankelijk van aanwezigheid en de vertragingsduur voor uitschakeling. In deze modus, werkt de aanwezigheidsmelder als een klassieke bewegingsmelder. Met deze instelling wordt de aanwezigheidsdetector **niet uitgeschakeld** als de omgevingsbelichting de ingestelde drempelwaarde bij aanwezigheid overschrijdt.

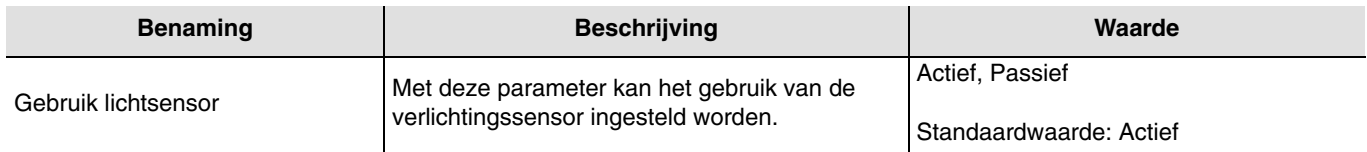

#### <span id="page-9-1"></span>**3.2.5 Functies van het verlichtingskanaal**

Bij een bewegingsdetectie wordt het commando Aanwezigheid op de bus gestuurd in functie van de omgevingsverlichting. Indien er geen bewegeging gedetecteerd wordt, wordt het commando Afwezigheid naar de bus gestuurd aan het einde van de vertraging (als deze ingesteld is). Men kan kiezen welke commando's of waarden naar de bus gestuurd kunnen worden bij aanof afwezigheid door de parameter **Functie**.

#### ■ Functie AAN / UIT

De AAN / UIT functie maakt het mogelijk een besturingsuitgang (verlichtingscircuit) op een waarde (AAN of UIT) in te stellen die vooraf in de parameters bepaald zijn bij aan- en afwezigheid.

De functie AAN / UIT verzendt commando's naar de bus via het object **AAN / UIT** .

#### Beschrijving:

Naargelang de instelling van de parameters, wordt er als men van Afwezigheid overschakelt op Aanwezigheid, een commando AAN of UIT naar de bus verzonden via het object **AAN / UIT**. Aan het einde van de tijdsvertraging wordt geen enkel commando UIT of AAN verstuurd.

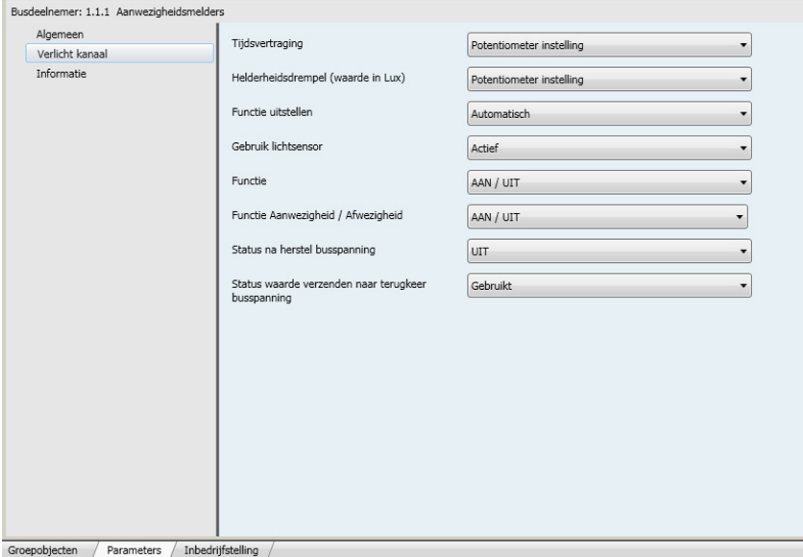

*Scherm 3*

# : hader

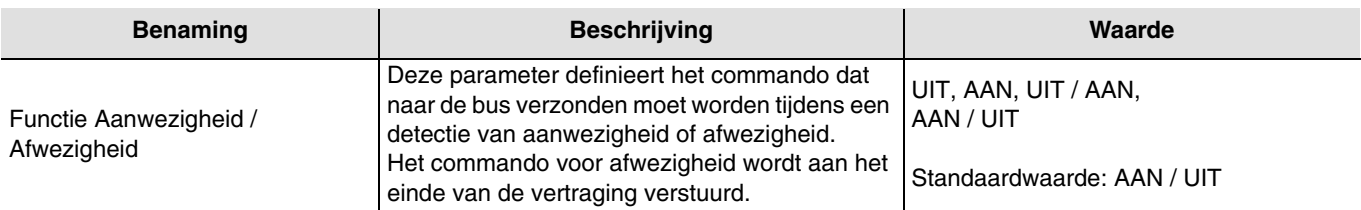

#### ■ Timer functie

De functie Timer maakt het mogelijk een uitgang (verlichting) in te schakelen voor een ingestelde duur bij aanwezigheid. De functie Timer verzendt de commando's via het object **Timer**.

#### Beschrijving:

Na aanwezigheidsdetectie stuurt de bewegingsdetector een commando ON via het object **Timer** op de bus. Vervolgens wordt het versturen van commando's vergrendeld gedurende de ingestelde tijd in parameter **Vertraging van commandobeperking**.

Dit betekent dat geen enkel commando verstuurd wordt, zelfs wanneer er in deze periode aanwezigheid gedecteerd wordt. Aan het einde van deze duur verstuurt de bewegingsdetector opnieuw een commando AAN naar de bus bij aanwezigheidsdetectie en de vergrendelduur wordt opnieuw gestart.

#### Opmerking:

Bij besturingsuitgangen, bij ontvangst van een ander commando ON op het object **Timer** tijdens de eerste 10 seconden, wordt de verlichtingstijd vermeerderd.

#### **→** Parameterscherm

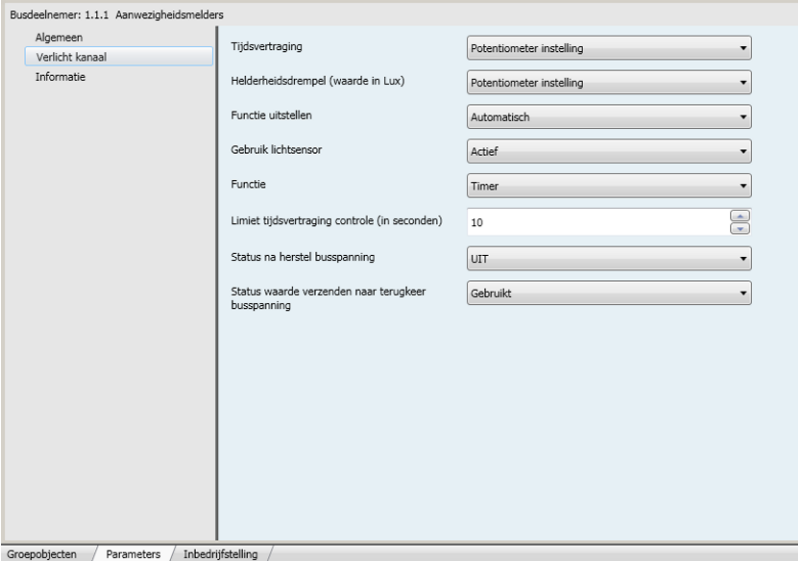

#### *Scherm 4*

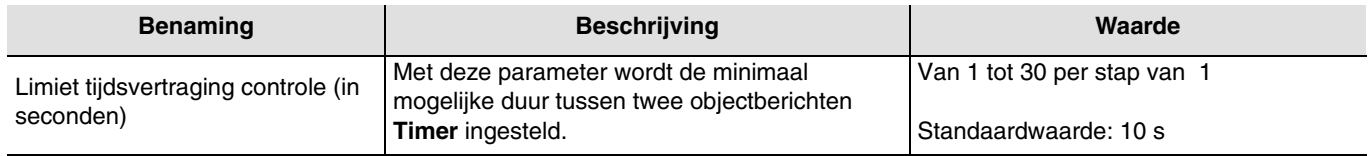

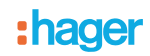

#### ■ Werkmodus prioriteit

Met de functie Prioriteit kunnen commando's voor prioriteit of annulering van prioriteit worden verzonden. De actie van de prioriteit hangt af van het type gestuurde applicatie: verlichting, rolluiken / jaloezieën, verwarming, enz.. De functie Prioriteit verzendt een object **Prioriteit**.

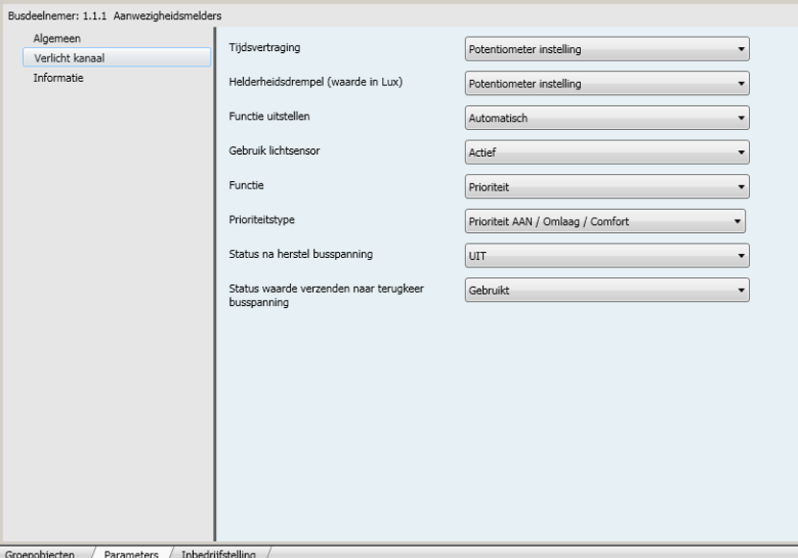

*Scherm 5*

| <b>Benaming</b> | <b>Beschrijving</b>                                                                                           | Waarde                                                                                                    |
|-----------------|----------------------------------------------------------------------------------------------------|----------------------------------------------------------------------------------------------------|
| Prioriteit      | Maakt het mogelijk een prioriteit modus te<br>selecteren.<br>De actie is afhankelijk van het type applicatie. | Prioriteit AAN / Omlaag / Comfort<br>Prioriteit UIT / Omhoog / vorstbeveiliging<br>Basisinstelling AAN / Omlaag / Comfort |

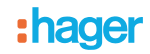

#### ■ Functies Helderheidswaarde en Helderheidswaarde Aanwezigheid / Afwezigheid

De functie Helderheidswaarde aanwezigheid definieert een uitgang dimmen op een vooraf ingestelde waarde (%) in geval van aanwezigheidsdetectie.

De functie Helderheidswaarde Aanwezigheid / Afwezigheid definieert een uitgang dimmen op een waarde in geval van aanwezigheidsdetectie en een andere waarde in geval van afwezigheid.

De functies Helderheidswaarde bij Aanwezigheid en Helderheidswaarde bij Aan- en Afwezigheid versturen commando's via het object **Volledig dimmen**.

#### Beschrijving:

Bij overgang van Afwezigheid naar Aanwezigheid wordt een helderheidswaarde (Aanwezigheid) in % op de bus verstuurd via het object **Volledig Dimmen**. Voor de aanwezigheidsdetectie wordt rekening gehouden met de aanwezigheid en de omgevingsbelichting. Als de vertraging verstreken is (of als het omgevingslicht voldoende is), wordt geen enkel commando of de helderheidswaarde in % op de bus verstuurd.

#### **→** Parameterscherm

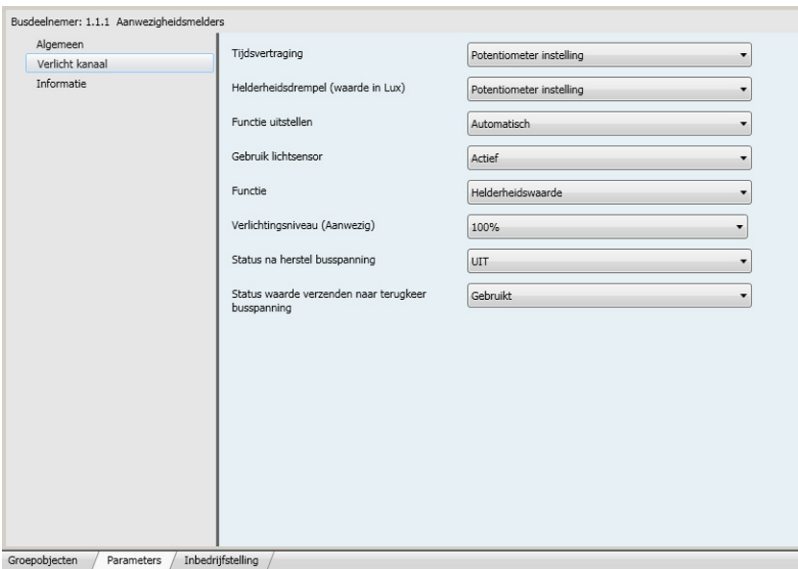

*Scherm 6*

| <b>Benaming</b>                        | <b>Beschrijving</b>                                                                                        | Waarde                            |
|----------------------------------------|----------------------------------------------------------------------------------------------------|-----------------------------------|
| Verlichtingsniveau<br>(Aanwezig)       | Deze parameter bepaalt de Helderheidswaarde bij<br>Aanwezigheid.                                           | Van 0% tot 100% in stappen van 1% |
|                                        |                                                                                                    | Standaardwaarde: 100%             |
| Helderheidsdrempel bij<br>afwezigheid* | Deze parameter bepaalt de helderheidswaarde bij<br>afwezigheid (aan het einde van de vertraging of wanneer | Van 0% tot 100% in stappen van 1% |
|                                        | het omgevingslicht voldoende is).                                                                          | Standaardwaarde: 0%               |

\* Deze parameter is enkel zichtbaar als de parameter **Functie** de volgende waarde heeft: Verlichtingsniveau (Aanwezig / Afwezig).

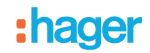

#### **3.2.5.1 Functies Scene en Scene aanwezigheid / afwezigheid**

De functie Scene maakt het mogelijk een scene op te roepen bij aanwezigheid (bv. verschillende verlichtingscycli AAN, andere variaties, verwarming AAN).

De functie Scene aanwezig / afwezig maakt het mogelijk een scene op te roepen bij aanwezigheid en een andere scene op te roepen bij afwezigheid.

De functies Scene Aanwezig en Scene aanwezig / afwezig verzenden, bij aanwezigheid en afwezigheid, commando's via het object **Scene**.

#### Beschrijving:

In functie van de instelling wordt het scenenummer voor Aanwezigheid op de bus verstuurd via het sceneobject bij de overgang van afwezigheid naar aanwezigheid. Aan het einde van de vertraging (of wanneer het omgevingslicht voldoende is) wordt geen enkel commando of scenenummer voor Afwezigheid op de bus verstuurd.

#### **→** Parameterscherm

![](_page_13_Picture_108.jpeg)

*Scherm 7*

| <b>Benaming</b>                   | <b>Beschrijving</b>                                             | Waarde                   |
|-----------------------------------|-----------------------------------------------------------------|--------------------------|
| Scene nummer voor<br>aanwezigheid | Deze parameter definieert de scene in de<br>modus Aanwezigheid. | Scene 1 tot Scene 32     |
|                                   |                                                                 | Standaardwaarde: Scene 1 |
| Scene nummer voor afwezigheid*    | Deze parameter definieert de scene in de<br>modus Afwezigheid.  | Scene 1 tot Scene 32     |
|                                   |                                                                 | Standaardwaarde: Scene 2 |

\* Deze parameter is enkel zichtbaar als de parameter **Functie** de volgende waarde heeft: Scene aanwezig / afwezig.

![](_page_14_Picture_0.jpeg)

#### <span id="page-14-0"></span>**3.2.6 Status na herstel busspanning**

De status van de ingang na de opstart kan bepaald worden via een parameter, de status van de opstart kan bepaald worden op ON of op OFF na de retour van de bus. Dit gedrag kan vastgelegd worden via de ETS parameters of met de afstandsbediening van de installateur.

**→** Parameterscherm

![](_page_14_Picture_60.jpeg)

*Scherm 8*

![](_page_14_Picture_61.jpeg)

![](_page_15_Picture_0.jpeg)

#### <span id="page-15-0"></span>**3.2.7 Status waarde verzenden naar terugkeer busspanning**

De parameter **Uitsturen bij opstart** bepaalt of de aanwezigheidsmelder de actuele status stuurt (volgens de bepaalde functie Aan / Uit, het scenenummer of de belichting) via het Regelkanaal na de retour sector of niet. Het versturen van de status kan, bijvoorbeeld, nuttig zijn tijdens de synchronisatie van een visualisatie.

![](_page_15_Picture_73.jpeg)

*Scherm 9*

| <b>Benaming</b>                                       | <b>Beschrijving</b>                                                                          | Waarde                    |
|-------------------------------------------------------|----------------------------------------------------------------------------------------------|---------------------------|
| Status waarde verzenden naar<br>terugkeer busspanning | Deze parameter bepaalt of bij opstart van het<br>product de status van de ingang naar de bus | Niet in gebruik, Gebruikt |
|                                                       | verstuurd wordt.                                                                             | Standaardwaarde: Gebruikt |

![](_page_16_Picture_0.jpeg)

## <span id="page-16-0"></span>**4. Fysieke adressering**

De melder kan overgaan op de KNX adresseringsmodus via de lokale potentiometers of met behulp van de afstandsbediening.

Plaats de potentiometer 2 op "Adr" of gebruik **Besturing op afstand** (lang drukken > 5 s op de toets SET), het rode LED-lampje achter de lens licht op om de **adresseringsmodus** aan te geven.

![](_page_16_Figure_4.jpeg)

![](_page_16_Picture_5.jpeg)

![](_page_16_Picture_6.jpeg)

Afstandsbediening van de installateur

# <span id="page-17-0"></span>**5. Belangrijkste eigenschappen**

![](_page_17_Picture_36.jpeg)

# <span id="page-17-1"></span>**6. Bijlage**

![](_page_17_Picture_37.jpeg)

:hager

Hager Nederland Larenweg 36 Postbus 708 5201 AS 's-Hertogenbosch http://www.hager.nl Telefoon: 073 - 642 85 54 **NL**